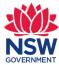

## Customer Hub

The Customer Hub is a single point of access for customers to interact with all Spatial Services staff and supports our drive to deliver improved customer services.

The Customer Hub is designed to better facilitate, track, manage and streamline customer requests. Once a request is submitted through the Customer Hub, a ticket is raised, and customers will be able to monitor and track the status of their request as it is processed.

Customers create a free account which they access with a username and password. Through their account, customers can:

- view real-time status updates on requests
- view a complete record of requests from lodgement through assessment to decision
- access all request documentation and correspondence
- correspond with DCS Spatial Services.

### System requirements

To use the Customer Hub, customers need a:

- computer, not a mobile phone or IPAD
- internet connection
- commonly used and recent web browser (for example Chrome, Firefox, Safari, or the latest version of Microsoft Edge). Internet Explorer is not supported.
- email address.

Customers will not be able to access the Customer Hub if they are using older versions of browsing software, for example Microsoft Edge.

#### **Getting help using the Customer Hub**

Call +61 2 6332 8200 8.30am- 4.30pm Monday to Friday.

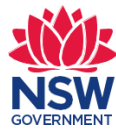

# Create an account/log in

To use the Customer Hub, customers first create an account here:

#### https://customerhub.spatial.nsw.gov.au/servicedesk/customer/portals

An account is based on an individual's email address. Account set up is instantaneous. The customer will receive an email confirming their account is set up and listing their username which is their email address.

| og in                                                                     | Sign up for an account                |
|---------------------------------------------------------------------------|---------------------------------------|
| Spatial Services Customer Hub                                             | Email                                 |
| Log in or sign up to our customer service portal                          |                                       |
| here, to make and keep track of your enquiries with DCS Spatial Services. | Password                              |
| Within this portal you can:                                               |                                       |
| Submit an enquiry                                                         | Show password                         |
| Submit a data request     Provide feedback to us                          | Full name                             |
| If you need help please contact Spatial Services                          |                                       |
| on 02 6332 8287.                                                          | Please enter the word as shown below  |
|                                                                           | Ficase enter the worth as shown below |
| sername                                                                   |                                       |
| assword                                                                   |                                       |
| .og in                                                                    | the second is                         |
| Keep me logged in                                                         | Decrew S                              |
| rgot your password?                                                       |                                       |
| in up for an account                                                      | Sign Up Back to login                 |

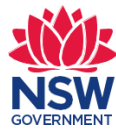

#### Sharing requests in an organisation

An organisation can request DCS Spatial Services to allow specific employees within the organisation to share access to requests by submitting an enquiry as below.

| The Spa<br>Portal al | atial Collaboration Portal<br>Ital Collaboration Portal provides a secure platform to facilitate the delivery of N<br>lows local, state, and federal agencies to deliver spatial data, asset management<br>bles the search and discovery of datasets for all NSW citizens. |                       |
|----------------------|----------------------------------------------------------------------------------------------------|-----------------------|
| NSW                  | Spatial Services Customer<br>Enquiries and data                                                                                                    |                       |
|                      | el Please select from the following options to contact us                                                                                                    |                       |
| 1                    | o you need help with?                                                                                                    |                       |
| Sea                  | rch                                                                                                    | ά                     |
|                      |                                                                                                    | Search help           |
|                      | Make an enquiry<br>Submit a general enquiry. For example, availability of products and services and<br>and technical or support issues.                                                                                                    | nd how to access them |

Here is an example of an enquiry that would need to be submitted. Bob Smith has recently joined Albury City Council and has created a Customer Hub account (refer to page 2). Daniel Sanese is Bob's Manager and would like to allow him access to their requests so has submitted this enquiry to the team to set up the sharing arrangement. Daniel would receive confirmation once this is created and the team would then verify this request before advising Daniel and Bob of the outcome.

| Spatial Services Customer / Enquiries and data Make an enquiry Raise this request on behalf of                                                                                                    |
|----------------------------------------------------------------------------------------------------|
| 👩 Daniel Sanese 🗸 🗸                                                                                                    |
|                                                                                                    |
|                                                                                                    |
| Organisation - if your organisation is not listed please select "other" and provide in the following field                                                                                                    |
| 🔢 Albury City Council 🔹 🔻 🔍                                                                                                    |
| Organisation - please enter N/A if a member of the public (optional)                                                                                                    |
|                                                                                                    |
| Job title (optional)                                                                                                    |
| Survey Operations Manager                                                                                                    |
| Phone - please enter your 10-digit phone number (e.g. 0263319876)                                                                                                    |
| 0263319876                                                                                                    |
| Summarise your enquiry. For example, How do I access Administrative Boundaries?                                                                                                    |
| Share all Albury City Council requests with Bob Smith                                                                                                    |
| Description - please include further details or a description of what the enquiry relates to                                                                                                    |
| Hi team,                                                                                                    |
| Bob Smith has recently joined Albury City Council and has created a Customer<br>Hub account. Can you please allow him access to the Albury City Council<br>requests. You may contact me on my email or phone if required. |
| Thank you<br>Daniel Sanese<br>daniel.sanese@customerservice.nsw.gov.au                                                                                                    |
| Attachment (optional)                                                                                                    |
|                                                                                                    |
| Drag and drop files, paste screenshots, or<br>browse                                                                                                    |
|                                                                                                    |
| Create Cancel                                                                                                    |

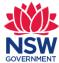

Once set up in the Customer Hub, the employee can see and work on requests:

- they have submitted
- requests submitted by other employees within the same organisation.

Sharing functionality does not extend to anyone who is not a member of the organisation – for example a contractor who is working on a project for a short time.

Organisations are responsible for reviewing the membership of their sharing arrangement at least every six months. This is necessary to ensure confidentiality over the organisation's requests which can sometimes include commercial in confidence information. For example, if an employee leaves the organisation, the organisation is responsible for removing that person from the sharing arrangement. Refer to 'Removing a user from an organisation's sharing arrangement' below for the process to follow.

All customers in the sharing arrangement will receive notifications whenever a change is made to any request. Within the Customer Hub a user can choose to turn notifications off for individual requests.

The example below shows the customer can choose to view their own requests or those submitted for the organisation 'test-brad'.

| Spatial Services Customer Hub | -т <del>Ю</del> ъ                                                                                                    |                                            |                                          | Requests 1 |
|-------------------------------|----------------------------------------------------------------------------------------------------|--------------------------------------------|------------------------------------------|------------|
|                               | NSW<br>GOVERNMENT                                                                                                    |                                            | My requests<br>test-brad<br>All requests | 0          |
| 4                             | Spatial Services Customer / Survey Services / SO-232<br>Test Organisation Sharing request - Brad - SMR - Test Or<br>- Brad           | ganisation Sharing re                      | equest                                   |            |
| 0                             | Comment on this request                                                                                                    | Don't notify me                            |                                          |            |
|                               | Details 30/Jun/21 1:18 PM<br>Customer reference<br>Test Orqanisation Sharing request - Brad                                          | Shared with<br>Bradley Butchers<br>Creator |                                          |            |
|                               | Organisation lookup - if not listed, please select "other" and provide in the organisation field below                               | ( test-brad                                |                                          |            |
|                               | Phone – please enter 10-digit phone number. For example, 0404040404 or 0263151515<br>0263328373                                      |                                            |                                          |            |
|                               | its to assist in assessment of your application? A copy of your<br>alied to you. You can also view your submitted application in the |                                            |                                          |            |

Under the organisation sharing arrangement, requests submitted by the customer will be set to 'Private request' by default. At the time of lodging a request, the customer can elect not to share the

individual request as shown below.

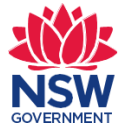

Have you included all attachments to assist in assessment of your application? A copy of your submitted application will be emailed to you. You can also view your submitted application in the Customer Hub at any time.

| 🔒 Private request 💙  |                 |
|----------------------|-----------------|
| Private request      |                 |
| Share with test-brad | Private request |

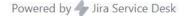

Removing a user from an organisation's sharing arrangement

Once a customer has left an organisation, the organisation is responsible for removing this user from the organisation's sharing arrangement. These are the steps to follow.

1. Go to Survey Services.

| Spatial Services Customer Hub |                                                                                                    | (Requeits 🕑 🕚 |
|-------------------------------|----------------------------------------------------------------------------------------------------|---------------|
|                               | Spatial Services Customer Hub<br>What do you need help with? Q.<br>Search hel                                                                                                    |               |
|                               | FAQ and Customer guides can be found here in Spatial Services                                                                                                    |               |
|                               | Popular         Recett           Enquiries and data<br>IT Service Deak          Exemption application - Survey Services<br>Apply for an exemption from a specific clause of the Regulation.           Service Tesk           Apply for an exemption from a specific clause of the Regulation.           Service Tesk               Browse all           Project data submission - Survey Services<br>Apply for approval to understate activities which impact trigono           Browse all            Project data submission - Survey Services<br>South information in response to a conditional approval. The c           In end access to - IT Service Desk<br>No decription |               |

2. Select Remove organisation request.

| $\triangle$ | Remove organisation request<br>Submit a request to remove a user from your organisation's sharing arrangement |
|-------------|----------------------------------------------------------------------------------------------------|
|             | Submit a request to remove a user from your organisation's sharing arrangement                                |

3. Search and then select the user you would like to remove. Then select create. This user is then automatically removed from the sharing arrangement.

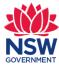

| COVERNMENT                                                                                                    |
|----------------------------------------------------------------------------------------------------|
| Spatial Services Customer / Survey Services Remove organisation request Raise this request on behalf of Thomas Grinter |
| User to remove<br>Search for a user<br>search for the user you wish to remove<br>Create Cancel                         |

### **Reassigning a request/s**

If a customer would like to reassign a request/s to another staff member within the organisation (i.e. a customer has left your organisation and then need to reassign their request/s), please follow the process below. Please note this process would need to be followed after you have followed the above process 'Removing a user from an organisation's sharing arrangement'.

1. Go to Enquiries and data.

| Spatial Services Customer Hub |                                                                      | NSW 1                                                                                                    | Requests (4) |
|-------------------------------|----------------------------------------------------------------------|----------------------------------------------------------------------------------------------------|--------------|
|                               | Spatial Services Customer  <br>What do you need help with?<br>Search | Hub<br>Q<br>Search Inlip                                                                                                    |              |
|                               | FAQ and Customer guides can be found here in                         | n Spatial Services                                                                                                    |              |
|                               | Survey Services                                                      | Trig station application - Survey Services<br>Apply for approval to undertake activities which impact trigonome<br>Project data submission - Survey Services<br>Submit information in response to a conditional approval. The con<br>Regulation approval - Survey Services<br>Apply for an approval if there is not a current survey technique. Th<br>Exemption application - Survey Services<br>Apply for an exemption from a specific clause of the Regulation. Tr |              |

2. Go to Make an enquiry.

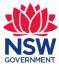

| Spatial Services Customer Hub |                                                                                                    |                                                                                                    |                 |
|-------------------------------|----------------------------------------------------------------------------------------------------|----------------------------------------------------------------------------------------------------|-----------------|
|                               | The Spatial Collaboration Portal<br>The Spatial Collaboration Portal provides a secu<br>Portal allows local, state, and federal agencies to<br>and enables the search and discovery of dataset                                                                                                    | ire platform to facilitate the delivery of NSW spatial datasets<br>o deliver spatial data, asset management and visualisation se<br>ts for all NSW citizens.                                                                                    | .The<br>rvices. |
|                               | Spatial Services Customer<br>SSW Enquiries and data                                                                                                    |                                                                                                    |                 |
|                               | Welcomel Please select from the following opti                                                                                                    | ions to contact us                                                                                                    |                 |
|                               | What do you need help with?                                                                                                    |                                                                                                    |                 |
|                               | Search                                                                                                    |                                                                                                    | Q               |
|                               | and technical or support issues. Submit a data request Submit a data request Submit arequest for Spanal Services The support of the services The support of the support of the services The support of the services of the support of the services of the services of the serv | Sear<br>le, availability of products and services and how to access th<br>able via the Spatial Collaboration Portal.<br>data or imagery including serial and historical imagery.<br>e feedback or suggestions about Spatial Services products a |                 |

3. Complete the fields below and create the request. Include specific details including the names of the new and previous staff members and the request/s you would like reassigned. The Spatial Services team will then action this request and reach out to you for any clarifications etc. The new staff member will then be allocated and receive email notification of the change. It is important that the new staff member has created a Customer Hub account (see page 2 above).

| Raise this request o                    |                                                                           |     |
|-----------------------------------------|---------------------------------------------------------------------------|-----|
| O Daniel Sane                           | -se •                                                                     |     |
|                                         |                                                                           |     |
| Organisation - if ye<br>following field | our organisation is not listed please select "other" and provide in the   |     |
| Search for an o                         | vbject 🗸 🔍                                                                |     |
| Organisation - plea                     | ase enter N/A if a member of the public (optional)                        |     |
|                                         |                                                                           |     |
| Job title (optional)                    |                                                                           |     |
| Phone - please ent                      | ter your 10-digit phone number (e.g. 0263319876)                          |     |
|                                         |                                                                           |     |
| Summarise your er                       | nquiry. For example, How do I access Administrative Boundaries?           |     |
|                                         |                                                                           |     |
| Description - pleas                     | e include further details or a description of what the enquiry relates to |     |
|                                         |                                                                           |     |
|                                         |                                                                           |     |
|                                         |                                                                           |     |
|                                         |                                                                           |     |
|                                         | /                                                                         | 4   |
| Attachment (option                      | nal)                                                                      | 1   |
|                                         | Ø Drag and drop files, paste screenshots, or                              |     |
|                                         | browse                                                                    | 1.1 |

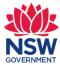

# Log out

Customers can logout from any screen by clicking on the round circle at the top right of the screen and selecting Log out.

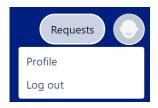

#### **Forgot password**

Customers can reset their password by accessing the login page and clicking on the 'Forgot your password' link. The customer will be taken to the screen shown below. The customer enters their Username which is their email address and clicks on Email me. The customer will receive an email with a link in it. The customer clicks on that link to create a new password.

| Forgot password                |
|--------------------------------|
| Username                       |
| Email me Back to login         |
|                                |
|                                |
| Powered by 🛷 Jira Service Desk |

### Create avatar (image)

Customers may wish to personalise their account with an image visible both to themselves and DCS Spatial Services. Customers click on the round circle at the top right of the screen and then select Profile. Once in their Profile customers select Edit your profile, and then Change avatar. Customers may drag/drop or upload an image and click on save.

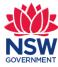

| Log in with                       |   |                    |   |                   |
|-----------------------------------|---|--------------------|---|-------------------|
| pretty.parrot@outlook.com         |   |                    |   | Options           |
|                                   |   |                    |   | Edit your profile |
| Edit your profile                 |   |                    |   | Change password   |
| Avatar                            |   |                    |   |                   |
| Change avatar                     |   |                    |   |                   |
| Name                              |   |                    |   |                   |
| Pretty Parrot                     |   |                    |   |                   |
| Send notifications to             |   |                    |   |                   |
| pretty.parrot@outlook.com         |   |                    |   |                   |
|                                   |   |                    |   |                   |
| Preferences<br>Language           |   |                    |   |                   |
| English (United States) [Default] | * |                    |   |                   |
| Time zone                         |   |                    |   |                   |
| Default                           | Ŧ | (GMT+10:00) Sydney | Ŧ |                   |

### **Survey Services**

Once a survey customer logs into the Customer Hub, they arrive at the home page. If the customer has recently used a form, the Customer Hub will offer that form on the home page. To see all the Surveying online forms, select Survey Services. Do not select "Enquiries and data" as this option is for non-surveying related enquiries, data requests and feedback.

|                                                  | COVERNMENT                                                                                                    |                                                                                       |  |
|--------------------------------------------------|----------------------------------------------------------------------------------------------------|---------------------------------------------------------------------------------------|--|
| Spatial Services                                 | Customer Hub                                                                                                    |                                                                                       |  |
| What do you nee                                  | d help with?                                                                                                    | Q                                                                                     |  |
| Search help                                      |                                                                                                    |                                                                                       |  |
| FAQ and Customer guides c                        | an be found here in Spatial Services                                                                                                  |                                                                                       |  |
| FAQ and Customer guides c                        | an be found here in Spatial Services                                                                                                  |                                                                                       |  |
|                                                  |                                                                                                    |                                                                                       |  |
| Popular<br>Enquiries and data                    | Recent<br>Exemption application · Survey                                                                                              | fic clause of the Regulation<br>Services                                              |  |
| Popular<br>Enquiries and data<br>IT Service Desk | Recent         > Exemption application · Survey         Apply for an exemption from a speci         Trig station application · Survey | fic clause of the Regulation<br>Services<br>vities which impact trigono<br>y Services |  |

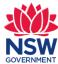

## Survey online forms

After selecting Survey Services on the home page, the customer reaches the Survey online forms as shown below.

Survey online forms previously on the DCS Spatial Services website are now only accessible in the Customer Hub. Forms include lookup tables, dropdown boxes and error messages to guide form completion.

| Welcom     | e! You can raise a Survey Operations request from the options provided.                                                                                                    |             |
|------------|----------------------------------------------------------------------------------------------------|-------------|
| Wha        | at do you need help with?                                                                                                    | Q           |
|            |                                                                                                    | Search help |
| 4          | Survey mark removal application<br>Apply for approval to remove survey marks. Surveyor-General's Direction No. 11 "Preser<br>Survey Infrastructure" (POSI) sets out the requirements for an application for survey mar<br>depending on the project's classification as small, large or mining. |             |
| •          | Trig station application<br>Apply for approval to undertake activities which impact trigonometrical stations and rese<br>Examples of activities are construction of telecommunications infrastructure and road cle                                                                             |             |
|            | Exemption application<br>Apply for an exemption from a specific clause of the Regulation. The surveyor must dem<br>it is not practicable or possible for the survey to comply with a specific requirement of th                                                                                |             |
|            | Regulation approval<br>Apply for an approval if there is not a current survey technique. The surveyor must supp<br>report demonstrating that the proposed survey outcome or technique, will satisfy the re-<br>the Regulation.                                                                 |             |
| $\bigcirc$ | Project data submission<br>Submit information in response to a conditional approval. The conditions and data subn<br>requirements particular to a project are outlined in the letter of approval issued by the S<br>General at the commencement of the project or stage of project.            |             |
|            | Remove organisation request<br>Submit a request to remove a user from your organisation's sharing arrangement                                                                                                    |             |

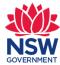

#### **Online forms - lookup tables**

Customers can search lookup tables by:

- typing in the first letter of the organisation/LGA etc. or
- using the down arrow to the right of the lookup table to scroll through the options.

Important to note that the optional organisation field is for an organisation that is not in the dropdown list.

There is also a magnifying glass search option to the right of the drop down box, however it does not provide any additional searching functionality.

| Proposed Works Local Government Area Lookup |   |   |
|---------------------------------------------|---|---|
| Search for an object                        |   | 0 |
| ba                                          | Q |   |
| 😗 <u>BA</u> LLINA                           |   |   |
| BALRANALD                                   |   |   |
| BATHURST REGIONAL                           |   |   |
| BAYSIDE                                     |   |   |
| CANADA <u>BA</u> Y                          |   |   |

If the drop-down lists do not appear on a DCS Spatial Services Customer Hub form, you will need to refresh your browser by using Ctrl + F5 (or Command + Shift + R if you are using a Mac), then close and re-open the page. The drop-down options should then be available.

If refreshing your browser does not resolve the issue, please try another browser. The preferred browser for using the DCS Spatial Services Customer Hub is Google Chrome, Firefox, Safari and the latest version of Microsoft Edge are also supported. Internet Explorer is not supported by the DCS Spatial Services Customer Hub.

#### **Online forms – error messages**

Error messages assist customers to accurately complete online forms, which in turn enables prompt assessment by the DCS Spatial Services team. Error messages will appear if:

- mandatory fields are not completed. Fields are mandatory, unless identified on the form as *(optional)*. A red error message appears next to the mandatory field where information needs to be entered.
- fields have not been entered correctly. An error message appears at the top of the form explaining the correction required.
- important to note that automatically scrolling to the error message won't occur, so it is important you complete all mandatory fields.

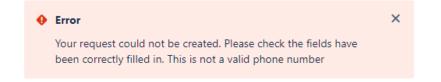

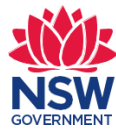

#### Lodgement confirmation

When a request has lodged successfully, a screen will appear showing the completed request (example below). Notice in the top line, a SO number has appeared, this is the unique number allocated to the request.

A copy of the completed request is also:

- emailed to the customer
- saved in the Customer's account in the Customer Hub.

Customers may:

- complete another request or view all their requests by clicking on Raise a Survey Operations request
- exit the portal completely by simply closing the window.

| Comment on this request                                                                                                    | Don't notify me             |              |
|----------------------------------------------------------------------------------------------------|-----------------------------|--------------|
|                                                                                                    | Share                       |              |
| Details 16/Sep/20 2:58 PM                                                                                                    | Shared with                 |              |
| Customer Reference<br>20-ABC                                                                                                    | Kyla McCarthy<br>Creator    |              |
| Registered Surveyor<br>Cecil Brownlow                                                                                               | Andrik Constructi<br>Remove | on Group Pty |
| Phone - Please enter 10-digit phone number (e.g. 0404040404 or 0263515151)<br>0414141414                                            |                             |              |
| Organisation Lookup - If not listed, please select "Other" and provide in the<br>Organisation field below<br># Brown Cows Surveying |                             |              |
| Street Address<br>Cnr Lord and Burrawan Street. Port Macquarie NSW 2444                                                             |                             |              |
| Suburb                                                                                                    |                             |              |

#### **Customers cannot reply to emails**

**Customers cannot reply to email notifications.** Instead, customers log into the Customer Hub, select the relevant request, and reply by adding a comment/questions or attachment.

If the customer replies to the email they will receive the following error message. Unfortunately, this message cannot be modified. DCS Spatial Services is working on a solution whereby customers can reply to emails they receive.

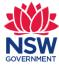

| Sent: Friday, 20 November 20<br>To: Kyla McCarthy<br>Subject: Undeliverable: RE: [J                                                                                      |                                                                                                    |                                                                                                    |
|----------------------------------------------------------------------------------------------------|----------------------------------------------------------------------------------------------------|----------------------------------------------------------------------------------------------------|
| delivered.                                                                                                    |                                                                                                    |                                                                                                    |
| ss-ji                                                                                                    | ra-uat wasn't found a                                                                                                    | at                                                                                                    |
| custo                                                                                                    | omerservice.nsw.gov.                                                                                                    | au.                                                                                                    |
| Kyla.McCarthy2<br>Action Required                                                                                                    | Office 365                                                                                                    | <b>ss-jira-uat</b><br>Recipient                                                                                               |
| Unknown To address<br>How to Fix It<br>The address may be n<br>the following:                                                                                            | nisspelled or may not exist. Try                                                                                                    | one or more of                                                                                                    |
| non-delivery repo<br>ribbon. In Outloo<br><b>"To send this me</b><br>the entire recipier<br>suggestion don't<br><b>Send.</b><br>Contact the recipi<br>address exists and | e again following these steps: Ir<br>rt (NDR) and choose <b>Send Aga</b><br>k on the web, select this NDR, ti<br><b>ssage again, click here.</b> " Then<br>at address. If prompted with an<br>select it. After typing the compl<br>ient (by phone, for example) to<br>d is correct.<br>have set up email forwarding t | in from the Report<br>hen select the link<br>delete and retype<br>Auto-Complete List<br>lete address, click<br>check that the |

#### **Commenting or adding information**

Customers can't reply to email notifications. Instead, customers log into the Customer Hub to communicate with DCS Spatial Services.

Customers comment on a request by typing in the "Comment on this request." box. A customer may comment if they are providing an explanation, providing an update, asking a question or withdrawing the request. Documents can be added to the comment. Please note when adding or attaching files they need to be stored locally to enable drag and drop.

Any communication from DCS Spatial Services in relation to a request (including emails) can be viewed by the customer in the Customer Hub at any time.

When the customer is ready to submit the comment/additional information to DCS Spatial Services, they click on the Add button.

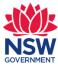

|  | Exen      | nption s       | ought to not use an extra verifying mark - SGE            | - Lawson                          |
|--|-----------|----------------|-----------------------------------------------------------|-----------------------------------|
|  | Hi Spati  | al Services, a | attached is the additional information that you requested | IN REVIEW<br>● Don't notify me    |
|  | E         |                |                                                           | Shared with Pretty Parrot Creator |
|  | Additiona | al submissi    |                                                           |                                   |
|  | Add       | Cancel         | Drag and drop files, paste screenshots, or<br>browse      |                                   |

# View requests

Customers can view their requests from any page by clicking on the Requests button in the top righthand corner of the page.

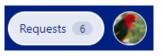

The requests screen allows customers to track the status of requests, provide comments for the Survey team to address and share the request with other customers. The image below left shows a customer has four open requests:

- SO-299 is a Survey Mark Removal (SMR) request with status of IN REVIEW
- SO-315 is a Regulation Approval (SGA) request with status of IN REVIEW
- SO-353 is an Exemption (SGE) request with status of NEW
- SO-350 is a Project Data Submission (PDS) request with status of NEW.

#### Requests

| Open r | equests   | ~                                  | Created by me               | *                 | Any request type | ~                                   | Search for requests |
|--------|-----------|------------------------------------|-----------------------------|-------------------|------------------|-------------------------------------|---------------------|
| Туре   | Reference | Summary                            |                             |                   |                  | Service desk                        | Status              |
| r      | SO-299    | Test 4 September - Er              | ror message 1 - SMR - Bow   | ral               |                  | Raise a Survey Operation<br>request | IN REVIEW           |
|        | SO-315    | Test 4 September - Ci<br>Macquarie | ustomer selects Other from  | Lookup table - Si | GA - Port        | Raise a Survey Operation<br>request | IN REVIEW           |
|        | SO-353    | Customer lodgement                 | successful screen - SGE - Y | ippe Yippe        |                  | Raise a Survey Operation<br>request | ons NEW             |
| ଦ      | SO-350    | Project Data Submiss               | ion - Mid Western Highway   | Upgrade - PDS -   | SO-252           | Raise a Survey Operation<br>request | ons NEW             |

The customer selects from the drop-down box to view requests which are open, closed, or requests of any status to see all requests.

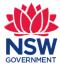

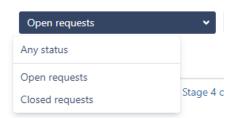

Customers can also access your requests via the hyperlink in the email/s you receive as below.

|                   | DCS Spatial Services                                                                                                    |
|-------------------|----------------------------------------------------------------------------------------------------|
| Dear Johannes R   | ohm                                                                                                    |
| Your reference: C | central Station Main Works                                                                                                    |
| TEST EMAIL        |                                                                                                    |
| Yours sincerely,  |                                                                                                    |
| Vittorio Sussann  | a                                                                                                    |
| Survey Operation  | ns   Spatial Services   Department of Customer Service                                                                                           |
| Do not reply to   | this email. To respond, please update your request in the <mark>Spatial Services Customer Hub</mark><br>Need Help? Please <u>Contact Us</u>      |
| Accessibilit      | y   <u>Privacy</u>   <u>Disclaimer</u>   <u>Copyright</u>   <u>Right to information</u>   <u>Contact Us</u><br>Copyright © Spatial Services 2020 |

### **Request status**

Customers could see any of the following status next to a request

| Status DCS Spatial Services action |                                                                          |
|------------------------------------|--------------------------------------------------------------------------|
| New Request has been received      |                                                                          |
| Invalid                            | Request has been terminated e.g. was an accidental submission            |
| In Review                          | Request is being reviewed                                                |
| Pending Customer                   | Request review is paused while waiting for information from the customer |
| Abandoned                          | Request terminated at customer request                                   |
| Approved                           | Request has been approved                                                |
| Rejected                           | Request has been rejected                                                |
| Appeal Request                     | Request appeal is being considered                                       |

## Notifications

Each request has notifications turned on. This means the customer will receive an email notification when DCS Spatial Services:

- seeks additional information from the customer or
- approves/not approves a request.

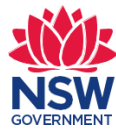

To avoid missing important emails, customers should not select the Don't notify me option.

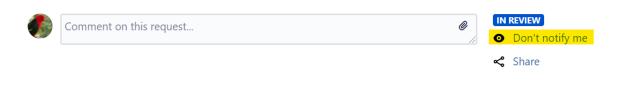

#### **Download a document**

Customers cannot export a request; however customers receive:

- an email with a copy of their initial request lodgement and
- further emails each time an update is made to the request.

Customers can download individual attachments from a request. To do this, Customers hover over the attachment/document name, right click and select Save Link As, and select the location to save the document in. The document will download in PDF.

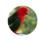

 Pretty Parrot
 18/Sep/20 10:51 AM
 LATEST

 Additional submission.do
 cx<sup>≅</sup> (18 kB)